# **F.A.Q.** *Release 1.0*

**AGCOM**

**02 apr 2021**

## **Contents**

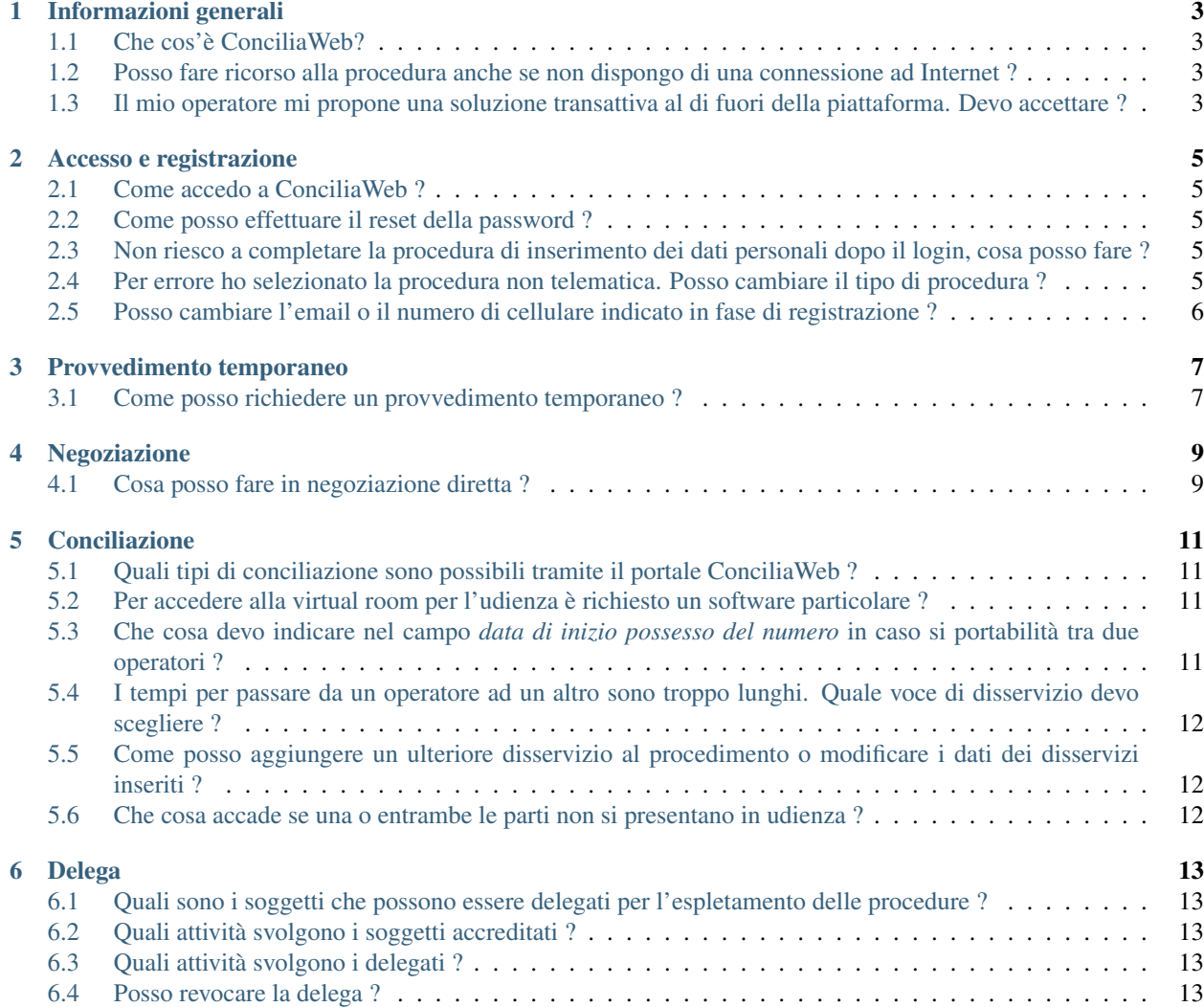

In questa sezione sono presenti le faq relative alla piattaforma ConciliaWeb

### Informazioni generali

### <span id="page-6-1"></span><span id="page-6-0"></span>**1.1 Che cos'è ConciliaWeb?**

ConciliaWeb è il portale adottato da AGCOM per la gestione informatizzata delle procedure di risoluzione delle controversie tra utenti ed operatori di comunicazioni elettroniche, attraverso il quale i consumatori possono presentare un'istanza di conciliazione al Co.re.com.

### <span id="page-6-2"></span>**1.2 Posso fare ricorso alla procedura anche se non dispongo di una connessione ad Internet ?**

Se non si dispone di una connessione ad Internet, si può partecipare alle procedure recandosi presso la sede del Corecom della propria regione muniti di un account SPID o della carta d'identità elettronica(CIE).

### <span id="page-6-3"></span>**1.3 Il mio operatore mi propone una soluzione transattiva al di fuori della piattaforma. Devo accettare ?**

Se l'accordo raggiunto è soddisfacente, l'interessato può accettare. Affinché l'accordo sia valido, tuttavia, è necessario rinunciare all'istanza presentata in ConciliaWeb

#### Accesso e registrazione

#### <span id="page-8-1"></span><span id="page-8-0"></span>**2.1 Come accedo a ConciliaWeb ?**

Dal 1° febbraio 2021 per la presentazione di nuove istanze sarà possibile accedere alla piattaforma Conciliaweb esclusivamente mediante SPID o Carta d'identità elettronica(CIE). Per i procedimenti in corso, gli utenti potranno continuare a utilizzare come credenziali di accesso CODICE FISCALE e PASSWORD fino alla conclusione delle procedure e, comunque, non oltre il 30 settembre 2021.

#### <span id="page-8-2"></span>**2.2 Come posso effettuare il reset della password ?**

Gli utenti dotati di account SPID o Carta d'identità elettronica(CIE) possono recuperare la password mediante i servizi offerti dal proprio provider. Per il recupero della password associata ad un account locale associato al CODICE FISCALE è possibile utilizzare il link [Password dimenticata.](https://conciliaweb.agcom.it/conciliaweb/profilo/lost.htm)

### <span id="page-8-3"></span>**2.3 Non riesco a completare la procedura di inserimento dei dati personali dopo il login, cosa posso fare ?**

Per completare la procedura è necessario inserire almeno i campi obbligatori contrassegnati da un asterisco e ottenere la validazione di ogni dato inserito (validazione indicata in verde). Ove il problema persista, l'utente può richiedere supporto tecnico mediante i canali di [assistenza.](https://conciliaweb.agcom.it/conciliaweb/contatti/assistenza.htm#contatti)

## <span id="page-8-4"></span>**2.4 Per errore ho selezionato la procedura non telematica. Posso cambiare il tipo di procedura ?**

Effettuato l'accesso al portale ConciliaWeb, nella sezione [profilo](https://conciliaweb.agcom.it/conciliaweb/profilo/edit.htm) è possibile togliere la spunta a procedura non telematica.

## <span id="page-9-0"></span>**2.5 Posso cambiare l'email o il numero di cellulare indicato in fase di registrazione ?**

Effettuato l'accesso al portale ConciliaWeb, nella sezione [profilo](https://conciliaweb.agcom.it/conciliaweb/profilo/edit.htm) è possibile cambiare l'email o il numero di cellulare.

#### Provvedimento temporaneo

### <span id="page-10-1"></span><span id="page-10-0"></span>**3.1 Come posso richiedere un provvedimento temporaneo ?**

Dalla hompage di ConciliaWeb, contestualmente all'espletamento di un'istanza di conciliazione o definizione, l'utente può chiedere al CORECOM l'adozione di un provvedimento temporaneo per il ripristino del proprio servizio di telefonia. Il CORECOM, entro dieci giorni dalla data di presentazione dell'istanza, adotta un provvedimento temporaneo per il ripristino della funzionalità del servizio, ovvero rigetta la richiesta dandone comunicazione alle parti. Tramite ConciliaWeb è possibile richiedere un provvedimento temporaneo, anche se il tentativo di conciliazione è stato esperito presso le Camere di Commercio o presso organismi ADR.

## Negoziazione

## <span id="page-12-1"></span><span id="page-12-0"></span>**4.1 Cosa posso fare in negoziazione diretta ?**

La procedura prevede che nei primi 20 giorni dalla presentazione dell'istanza, le parti abbiano la possibilità di dialogare tramite la webchat e scambiarsi eventuali proposte di accordo. La negoziazione diretta non è obbligatoria. Trascorsi i 20 giorni, o non appena una delle parti si rifiuti di proseguire nella negoziazione, è possibile procedere con la conciliazione.

Conciliazione

## <span id="page-14-1"></span><span id="page-14-0"></span>**5.1 Quali tipi di conciliazione sono possibili tramite il portale ConciliaWeb ?**

La Conciliazione semplificata: si applica qualora l'utente indichi nell'istanza solo i disservizi indicati nell'art. 8 comma 2 della delibera n.203/18/CONS. Il responsabile designato dal Corecom interverrà nella procedura formulando delle proposte, mediante la chat predisposta in ConciliaWeb.

La Conciliazione in udienza: questa modalità prevede la partecipazione delle parti ad un'udienza che si svolge preferibilmente in web conference. L'utente, l'incaricato dell'operatore e il responsabile designato dal Corecom potranno partecipare accedendo alla stanza virtuale dedicata all'istanza presentata dall'utente, mediante il link comunicato via mail e pubblicato nel dettaglio del procedimento.

## <span id="page-14-2"></span>**5.2 Per accedere alla virtual room per l'udienza è richiesto un software particolare ?**

La piattaforma ConciliaWeb utilizza Microsoft Teams per le udienze in virtual room. Per partecipare alle udienze è necessario, almeno la prima volta, consentire a Microsoft Teams di utilizzare il microfono e la videocamera del vostro dispositivo. Si può accedere con un [Browser supportato](https://docs.microsoft.com/en-us/microsoftteams/get-clients#web-client) oppure mediante l'App gratuita [scaricabile dal sito del](https://www.microsoft.com/en-gb/microsoft-teams/download-app) [fornitore.](https://www.microsoft.com/en-gb/microsoft-teams/download-app)

## <span id="page-14-3"></span>**5.3 Che cosa devo indicare nel campo** *data di inizio possesso del numero* **in caso si portabilità tra due operatori ?**

Nel caso citato va segnalata la data dalla quale il nuovo operatore è subentrato nella gestione della numerazione.

## <span id="page-15-0"></span>**5.4 I tempi per passare da un operatore ad un altro sono troppo lunghi. Quale voce di disservizio devo scegliere ?**

La voce da scegliere è Ritardo nel passaggio tra due operatori .

## <span id="page-15-1"></span>**5.5 Come posso aggiungere un ulteriore disservizio al procedimento o modificare i dati dei disservizi inseriti ?**

Dopo aver effettuato l'accesso ai Tuoi procedimenti, cliccando su Azioni e successivamente sull'icona Integrare l'istanza, è possibile aggiungere nuovi disservizi o operatori.

### <span id="page-15-2"></span>**5.6 Che cosa accade se una o entrambe le parti non si presentano in udienza ?**

Se l'operatore non compare in udienza, il responsabile designato dal Corecom dà atto nel verbale dell'esito negativo della procedura di conciliazione. Se l'utente o entrambe le parti non compaiono in udienza, il responsabile redige un verbale di mancata comparizione e il procedimento è archiviato, salvo i casi di giustificato impedimento, per i quali può disporsi un rinvio.

## CHAPTER<sup>6</sup>

Delega

### <span id="page-16-1"></span><span id="page-16-0"></span>**6.1 Quali sono i soggetti che possono essere delegati per l'espletamento delle procedure ?**

I soggetti delegabili sono gli avvocati e le associazioni dei consumatori (soggetti accreditati) e gli utenti registrati in piattaforma (delegati). I soggetti accreditati hanno la facoltà di presentare istanze(UG, GU14 e GU5) e di partecipare alle procedure per conto dell'utente. Invece, i delegati possono solo partecipare alle procedure solo dopo l'inserimento dell'istanza da parte dell'utente interessato.

## <span id="page-16-2"></span>**6.2 Quali attività svolgono i soggetti accreditati ?**

Il soggetto accreditato è tenuto ad inserire i dati per la registrazione dell'utente, qualora non sia già presente in piattaforma, e tutti i dati relativi all'istanza(UG, GU14 e GU5). L'utente conferisce un mandato al soggetto accreditato per ogni istanza, redatto secondo il format prestabilito dall'Autorità. L'utente riceverà le notifiche di avvio e chiusura del procedimento via SMS, al numero di cellulare indicato in fase di registrazione.

## <span id="page-16-3"></span>**6.3 Quali attività svolgono i delegati ?**

Questa modalità prevede che l'utente e il delegato siano entrambi registrati in Conciliaweb. L'utente inserisce autonomamente i dati relativi all'istanza(UG, GU14 e GU5). Inserendo il codice fiscale del delegato in corrispondenza del campo previsto per la singola istanza, quest'ultima sarà assegnata in delega.

### <span id="page-16-4"></span>**6.4 Posso revocare la delega ?**

Si, dal menù [i procedimenti che hai delegato,](https://conciliaweb.agcom.it/conciliaweb/profilo/edit.htm) è possibile revocare la delega cliccando sul pulsante espelli in corrispondenza dell'istanza. Completato il processo di revoca, l'utente potrà seguire in autonomia il procedimento oppure assegnarlo ad un altro soggetto accreditato o delegato.